## **Setup**

**Here's how to use the Enhanced Scheduler view in schedules.**

## **Palette**

Open palette and search for schedule

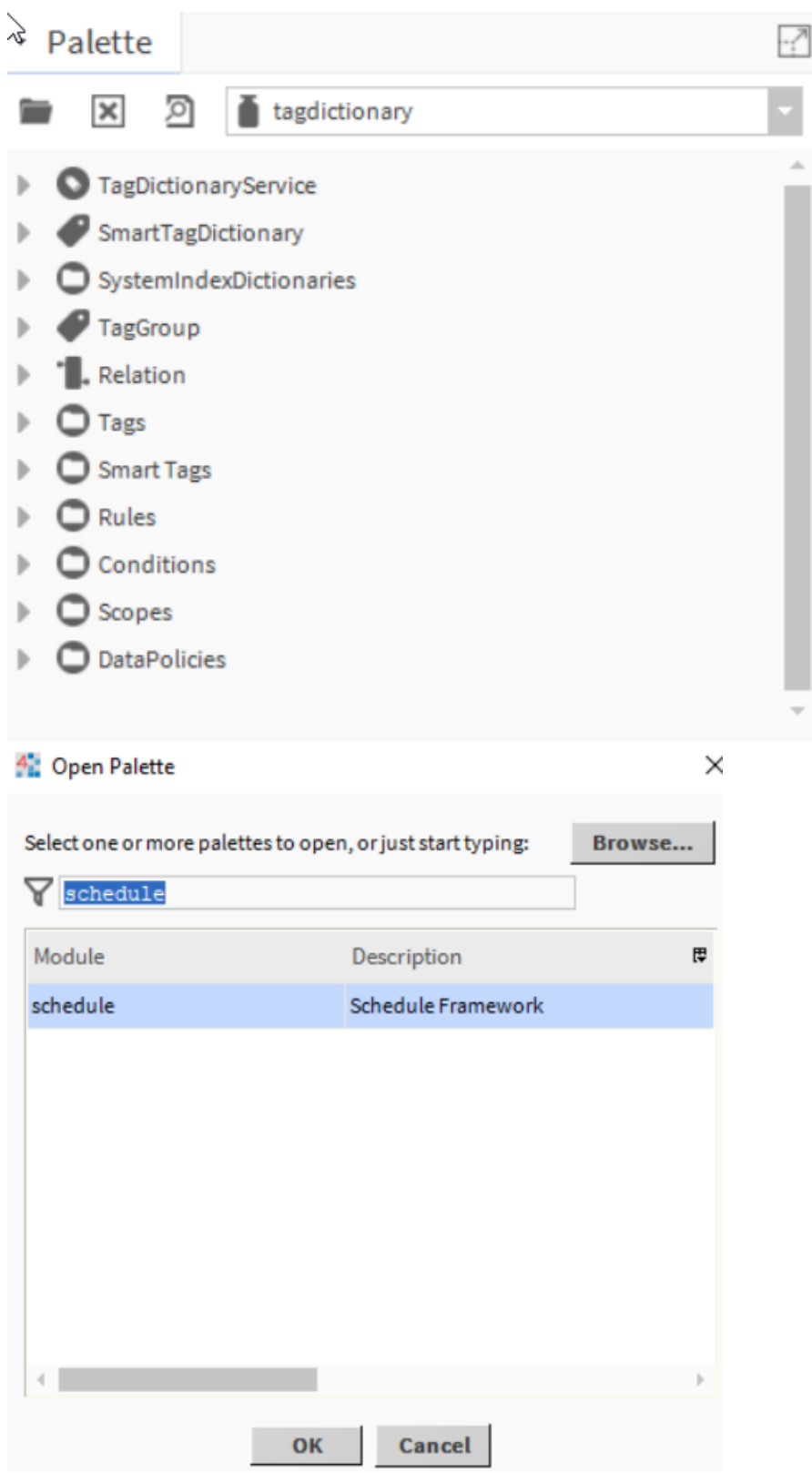

You can use the schedules below in your flex view

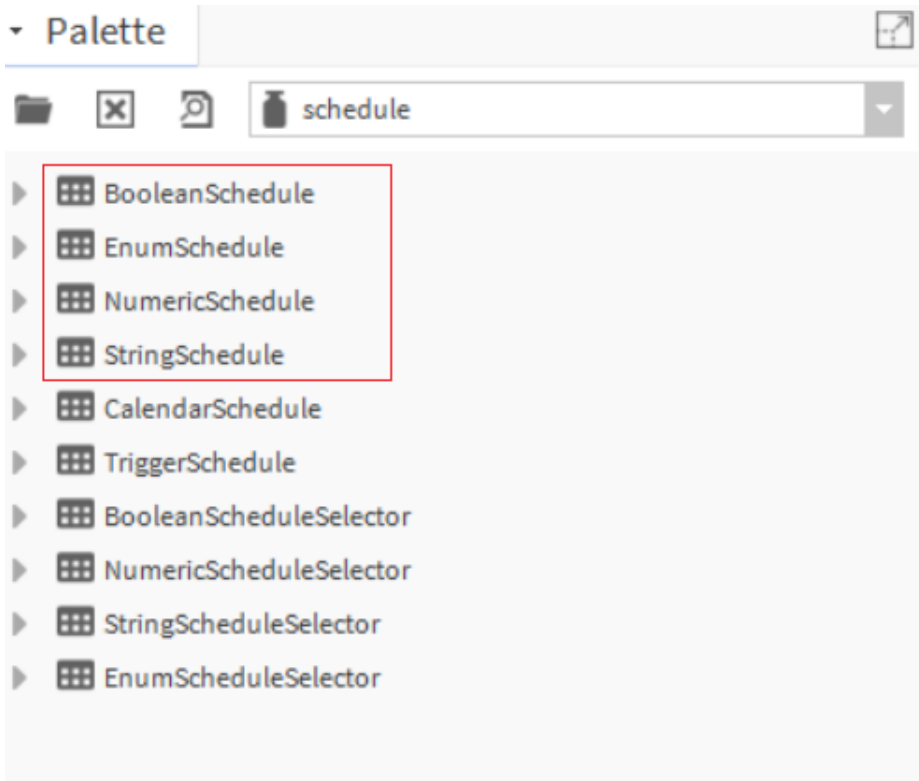

## **Info source**

Add source info to schedule

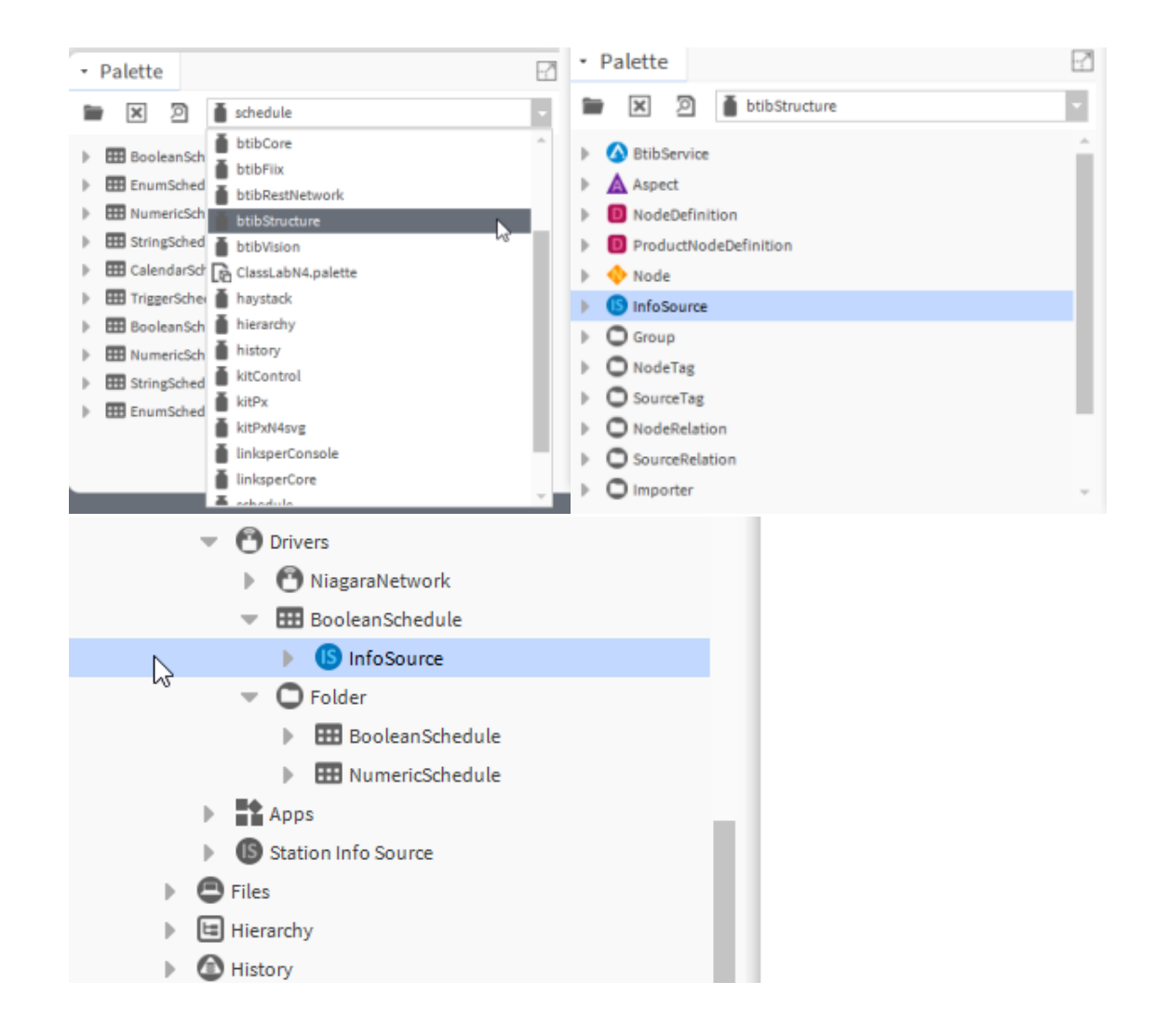